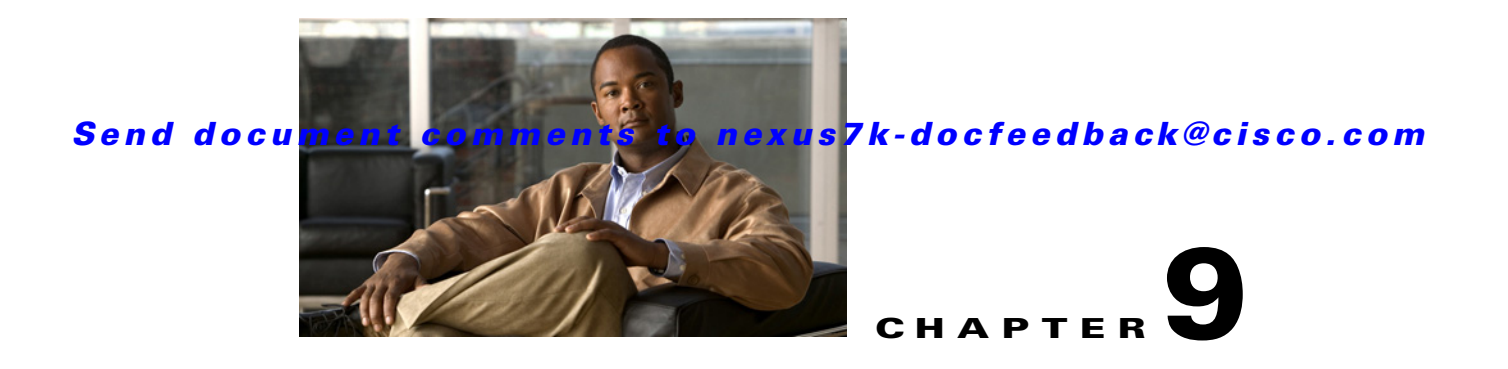

# **Configuring Network Servers**

This chapter describes how to configure the Network Servers feature in Cisco Data Center Network Manager (DCNM).

This chapter includes the following sections:

- **•** [Information About Network Servers, page 9-1](#page-0-0)
- **•** [Licensing Requirements for Network Servers, page 9-2](#page-1-0)
- [Prerequisites for Network Servers, page 9-2](#page-1-1)
- **•** [Guidelines and Limitations for Network Servers, page 9-3](#page-2-0)
- **•** [Configuring Network Servers, page 9-3](#page-2-1)
- **•** [Viewing Server Connectivity Information, page 9-10](#page-9-0)
- **•** [Field Descriptions for Network Servers, page 9-11](#page-10-0)
- **•** [Additional References, page 9-14](#page-13-0)
- **•** [Feature History for Network Servers, page 9-14](#page-13-1)

# <span id="page-0-0"></span>**Information About Network Servers**

During device discovery, Cisco DCNM can discover the host bus adapters (HBAs) and Ethernet network adapters of the network servers that are connected to Cisco NX-OS devices in your network. Cisco DCNM uses the Link Layer Discovery Protocol (LLDP) to retrieve information about the Ethernet network adapters from network servers; however, the information retrieved by LLDP is not adequate for Cisco DCNM to determine if the discovered network adapters are part of the same network server.

Beginning with Cisco DCNM Release 5.1, you can use Cisco DCNM to discover the servers that are either directly connected to Cisco Nexus 5000 Series switches or use Converged Network Adapters (CNAs). You can see the discovered CNA adapters in the Static Server-Adapter Mapping feature pane. Cisco DCNM does not allow you to automatically correlate adapters that are connected to Cisco Nexus 5000 Series switches via CNA. However, you can manually correlate the CNA adapters that belong to a network server. For more information about the discovery process, see Chapter 5, "Administering Device Discovery."

The Network Servers feature allows you to associate HBAs and Ethernet network adapters that Cisco DCNM discovered with LLDP to servers. The topology map can show the network servers that you define.

Г

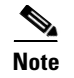

**Note** Cisco DCNM supports discovery and management of VMware ESX servers, Linux servers, and Windows 2008 servers only.

The Network Servers feature also allows you to view server connectivity information.

## **Automatic Correlation of Adapters to Servers**

If you provide Cisco DCNM with a valid username and password that it can use to log into a network server, Cisco DCNM can automatically associate the network adapters of a network server, which allows Cisco DCNM to retrieve enough information from the network server to determine which of the discovered adapters are a part of the same network server. The DCNM topology view displays a graphical representation of the associations between adapters and servers.

A network server is considered managed if Cisco DCNM can successfully log into the server and retrieve the connectivity information.

To more easily manage your network servers, you can use the DCNM server correlation feature to set up the login credentials for multiple servers. You can configure multiple servers to use the same credentials or unique credentials for each server.

## **Manual Correlation of Adapters to Servers**

If you cannot provide Cisco DCNM with credentials to log into a network server, you can manually correlate, or bind, adapters to a network server.

# <span id="page-1-0"></span>**Licensing Requirements for Network Servers**

The following table shows the licensing requirements for this feature:

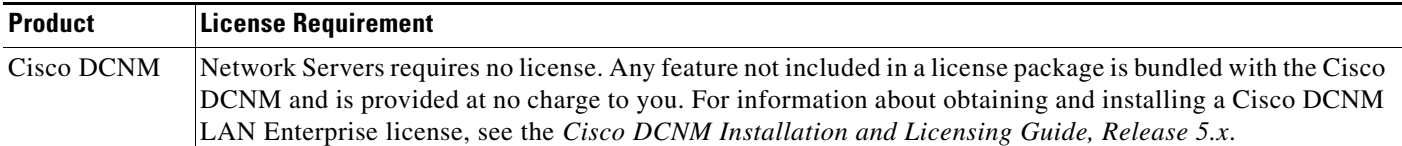

# <span id="page-1-1"></span>**Prerequisites for Network Servers**

The Network Servers feature has the following prerequisites:

- **•** LLDP must be enabled on network servers.
- **•** Cisco DCNM must have discovered the network adapters of a server before you can use the Network Servers feature to correlate adapters automatically or bind them manually to a server.

# <span id="page-2-0"></span>**Guidelines and Limitations for Network Servers**

The Network Servers feature has the following configuration guidelines and limitations:

- **•** Cisco DCNM can discover the network servers that run a Linux operating system.
- **•** Cisco DCNM can automatically correlate the network servers for HBA ports that are manufactured by Emulex or Qlogic only.
- Cisco DCNM can automatically correlate the adapters on the Linux operating system and ESX servers only.
- **•** Cisco DCNM supports CNAs that are manufactured by Emulex or Qlogic only.
- Because the CNA does not advertise the IP address of the server, you must manually correlate one CNA before you can trigger the automatic correlation of subsequent entries.

# <span id="page-2-1"></span>**Configuring Network Servers**

This section includes the following topics:

- **•** [Configuring Default Server Credentials, page 9-3](#page-2-2)
- **•** [Clearing Default Server Credentials, page 9-4](#page-3-0)
- **•** [Configuring Unique Credentials for a Server, page 9-5](#page-4-0)
- **•** [Clearing Unique Credentials for a Server, page 9-5](#page-4-1)
- **•** [Correlating Servers, page 9-6](#page-5-0)
- **•** [Correlating a Server to Adapters Automatically, page 9-9](#page-8-0)
- **•** [Binding Adapters to a Server Manually, page 9-9](#page-8-1)
- **•** [Unbinding an Adapter from a Server, page 9-10](#page-9-1)

## <span id="page-2-2"></span>**Configuring Default Server Credentials**

You can configure the default server credentials, which Cisco DCNM uses to authenticate itself when it connects to a newly discovered server. Cisco DCNM uses the default server credentials to communicate with each discovered server that you have not configured with unique server credentials.

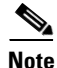

**Note** Server credentials are unique for each Cisco DCNM user.

#### **BEFORE YOU BEGIN**

Determine what the default server credentials should be. All servers that Cisco DCNM uses the default server credentials to communicate with must have a user account configured with a username and password that are identical to the default server credentials that you configure in Cisco DCNM.

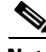

**Note** We recommend that you use a strong password. Common guidelines for strong passwords include a minimum password length of eight characters and at least one letter, one number, and one symbol. For example, the password Re1Ax@h0m3 has ten characters and contains uppercase and lowercase letters in addition to one symbol and three numbers.

Г

#### **DETAILED STEPS**

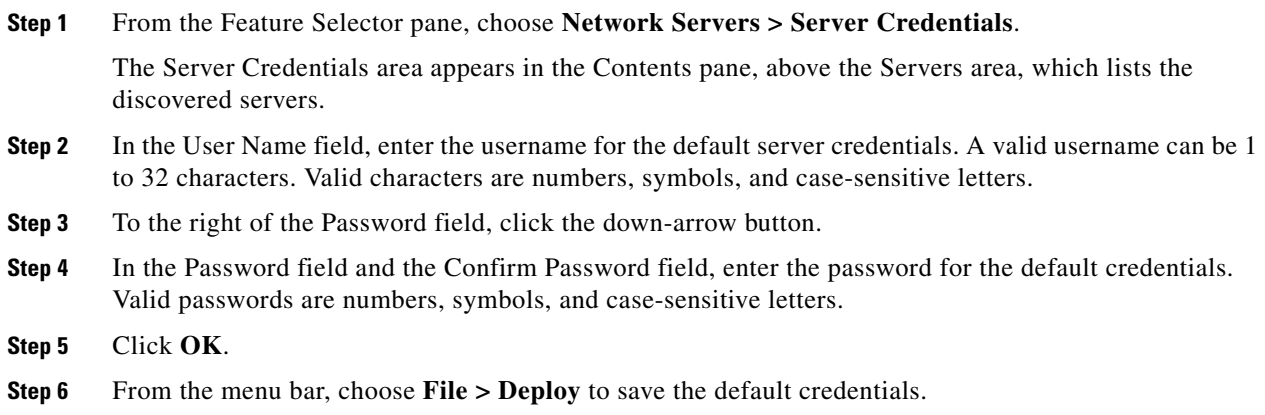

## <span id="page-3-0"></span>**Clearing Default Server Credentials**

You can clear the default server credentials.

 $\begin{picture}(20,5) \put(0,0) {\line(1,0){15}} \put(0,0) {\line(1,0){15}} \put(0,0) {\line(1,0){15}} \put(0,0) {\line(1,0){15}} \put(0,0) {\line(1,0){15}} \put(0,0) {\line(1,0){15}} \put(0,0) {\line(1,0){15}} \put(0,0) {\line(1,0){15}} \put(0,0) {\line(1,0){15}} \put(0,0) {\line(1,0){15}} \put(0,0) {\line(1,0){15}} \put(0,0) {\line(1,0){15}} \put(0,0$ 

**Note** If you clear the default server credentials, Cisco DCNM can connect to discovered servers only if you have configured unique credentials for each managed server.

#### **BEFORE YOU BEGIN**

If you intend to use Cisco DCNM without default server credentials, you should ensure that Cisco DCNM is configured with unique server credentials for each discovered server before you perform this procedure.

For more information, see the ["Configuring Unique Credentials for a Server" section on page 9-5.](#page-4-0)

### **DETAILED STEPS**

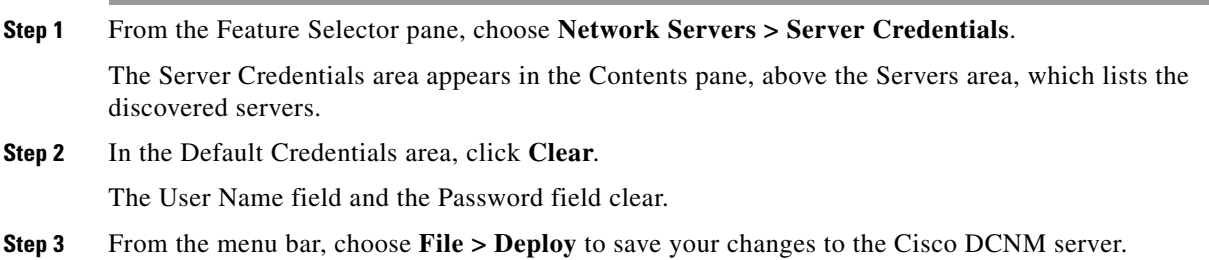

## <span id="page-4-0"></span>**Configuring Unique Credentials for a Server**

You can configure credentials that are unique to a discovered server. When unique credentials exist for a discovered server, Cisco DCNM uses them when it connects to the server rather than using the default server credentials.

**Note** Server credentials are unique for each Cisco DCNM user.

#### **BEFORE YOU BEGIN**

Determine the username and password for a user account on the discovered server.

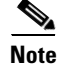

**Note** We recommend that you use a strong password. Common guidelines for strong passwords include a minimum password length of eight characters and at least one letter, one number, and one symbol. For example, the password Re1Ax@h0m3 has ten characters and contains uppercase and lowercase letters in addition to one symbol and three numbers.

#### **DETAILED STEPS**

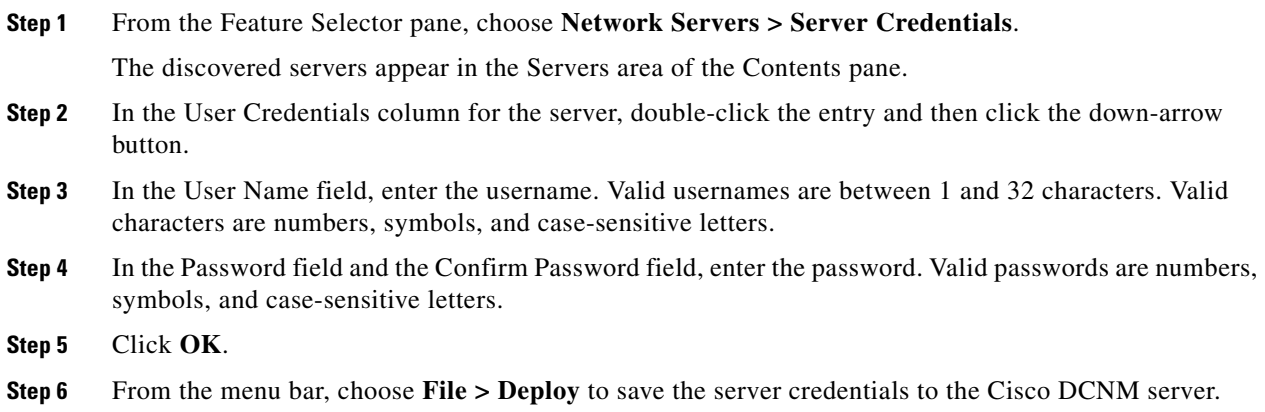

## <span id="page-4-1"></span>**Clearing Unique Credentials for a Server**

You can clear unique credentials for a discovered server.

**Note** If you clear the unique credentials for a discovered server, Cisco DCNM uses the default credentials to connect to the server.

#### **BEFORE YOU BEGIN**

If you intend to operate Cisco DCNM without unique credentials for the server, ensure that Cisco DCNM is configured with default server credentials before you perform this procedure.

For more information, see the ["Configuring Default Server Credentials" section on page 9-3](#page-2-2).

#### **DETAILED STEPS**

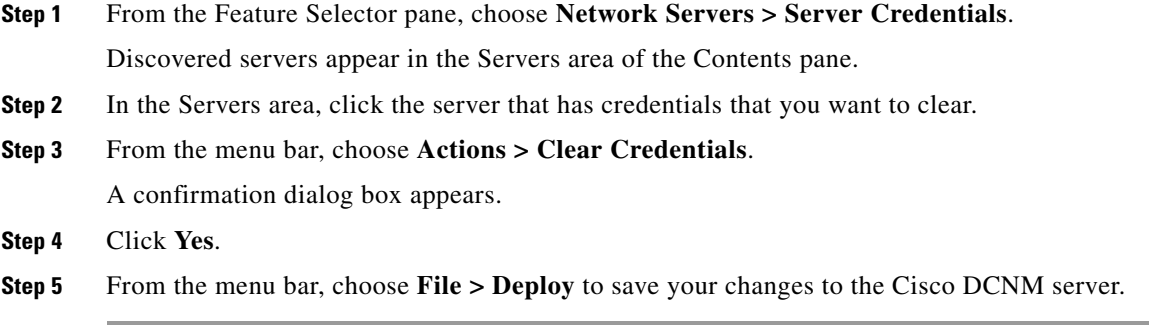

## <span id="page-5-0"></span>**Correlating Servers**

Correlating servers helps you manage a range of servers. An operation performed on a range of servers applies the operation to all the servers in that range

#### **BEFORE YOU BEGIN**

Ensure that the following have been confirmed and set for your appropriate platform.

- **•** For Windows Server 2003:
	- **–** Only Windows Server 2003 R2 (5.2.3970 or higher version) is supported.
	- **–** WinRM system utility is installed. (Available from Windows Server installation CD or Microsoft Support site.)
	- **–** Telnet service is enabled and running.
	- **–** User level privileges are enabled.
	- **–** NICs have been identified. To verify that the NICs have been identified, you can use the **iponfig /all** CLI command.
	- **–** HBAs have been identified. To verify that the HBAs have been identified, you can use the **winrm e wmi/root/wmi/MSFC\_FibrePortHBAAttributes** CLI command.

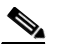

**Note** Command output may display an error if an HBA is not installed on the server. This is expected. Ignore the error.

- **•** For Windows Server 2008:
	- **–** Windows Server 2008 Standard, Enterprise, and R2 (6.0.6001 or higher version) is supported.
	- **–** WinRM system utility is installed.
	- **–** Telnet service is enabled and running.
	- **–** User level privileges are enabled.
	- **–** NICs have been identified. To verify that the NICs have been identified, you can use the **iponfig /all** CLI command.

**–** HBAs have been identified. To verify that the HBAs have been identified, you can use the **winrm e wmi/root/wmi/MSFC\_FibrePortHBAAttributes** CLI command.

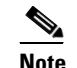

**Note** Command output may display an error if an HBA is not installed on the server. This is expected. Ignore the error.

- **•** For RHEL:
	- **–** RHEL 4.5 is supported.
	- **–** SSH is enabled.
	- **–** User level privileges are enabled.
	- **–** NICs have been identified. To verify that the NICs have been identified, you can use the **ifconfig -a** CLI command.
	- **–** HBAs have been identified.

To verify that Qlogic HBAs have been identified, you can use the **grep adapter-port /proc/scsi/qla2xxx/\*** CLI command.

To verify that Emulex HBAs have been identified, you can use the **find /sys/class/scsi\_host/ -name port\_name** and the **find /sys/class/fc\_host/ -name port\_name** CLI commands.

View the consolidated information by using 'cat' on the resulting files.

- **•** For VMware ESX:
	- **–** ESX 3.5 or higher version is supported.
	- **–** SSH is enabled.
	- **–** NICs have been identified. To verify that the NICs have been identified, you can use the **esxcfg-nics -l** CLI command.
	- **–** HBAs have been identified. To verify that the HBAs have been identified, you can use the **esxcfg-scsidevs -a** CLI command.
	- **–** HBAs and CNAs of Qlogic and Emulex have been tested and supported.

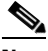

**Note** For a virtual machine, the HBA information is not displayed in the virtual machine. In the virtual machine display, the SAN details are disabled for the virtual machine. The HBA information is displayed in the ESX.

- **•** Device version support:
	- **–** For Nexus 7000, LLDP is supported from 5.0.
	- **–** For Nexus 5000, LLDP is supported from4.2(1)N1(1).
	- **–** For Nexus 5000, FC is supported for all versions.
	- **–** For MDS, is supported from 3.3(2).

*Table 9-1 Summary*

 $\mathbf{I}$ 

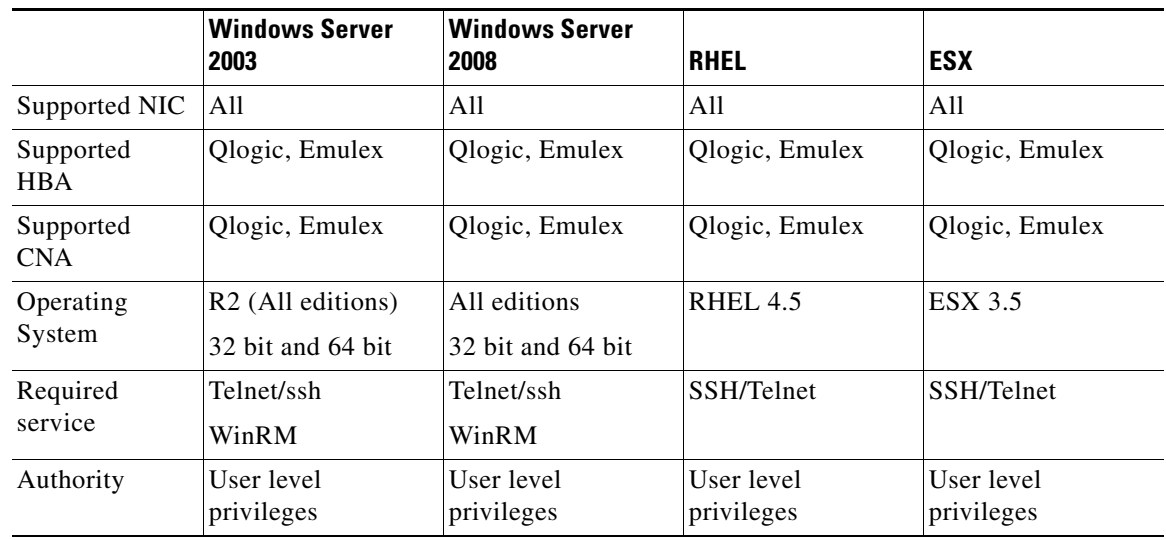

#### **DETAILED STEPS**

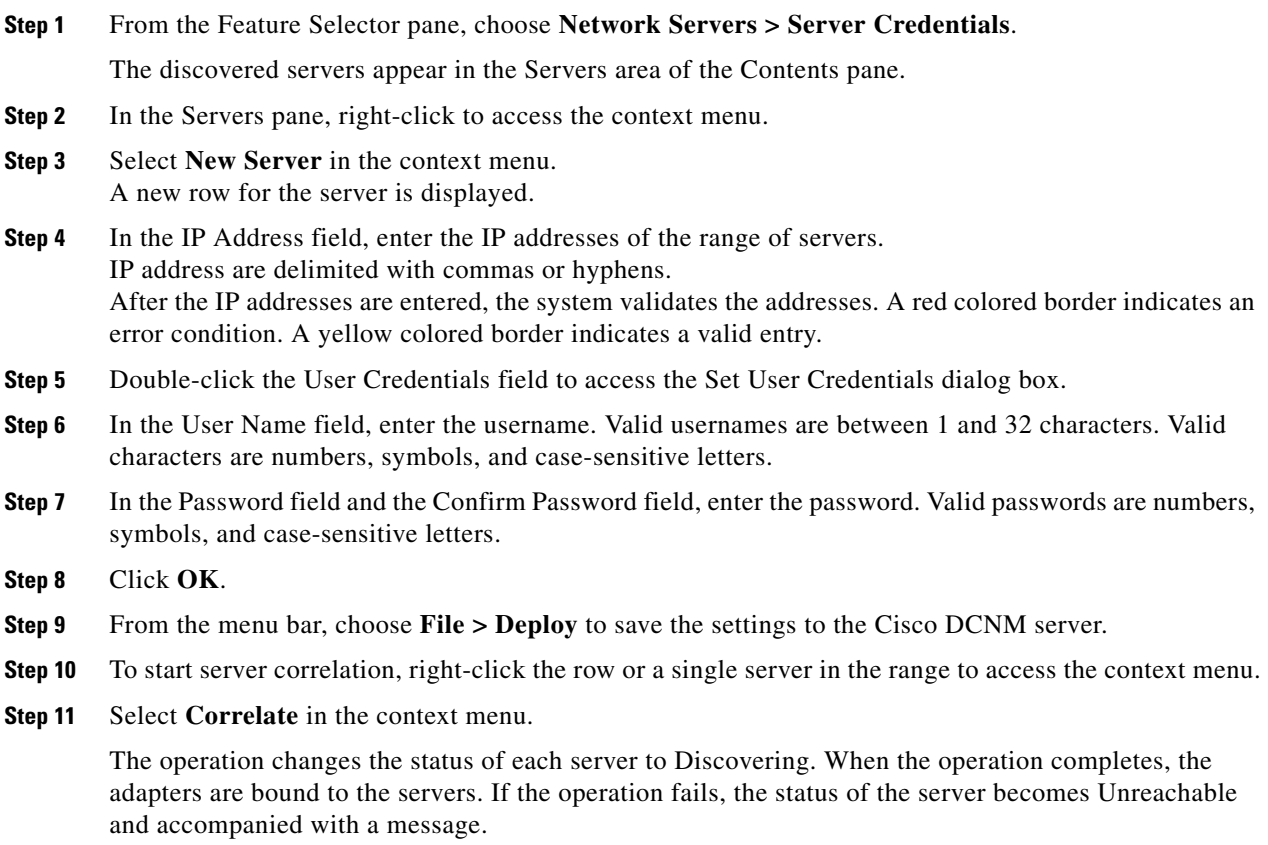

## <span id="page-8-0"></span>**Correlating a Server to Adapters Automatically**

Cisco DCNM can log into servers that run a Linux operating system and use the network connectivity information that it retrieves to correlate HBA network adapters that it has detected to the Linux server.

#### **BEFORE YOU BEGIN**

You must configure valid server credentials for the server that you want Cisco DCNM to correlate with HBA adapters automatically. You can configure credentials unique to the server, or if the credentials are valid with other servers, too, you can configure default server credentials.

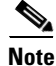

**Note** If the server credentials are unavailable, you can bind the adapter to a server manually. For more information, see the ["Binding Adapters to a Server Manually" section on page 9-9.](#page-8-1)

Cisco DCNM must have discovered one or more HBA network adapters and one network server.

#### **DETAILED STEPS**

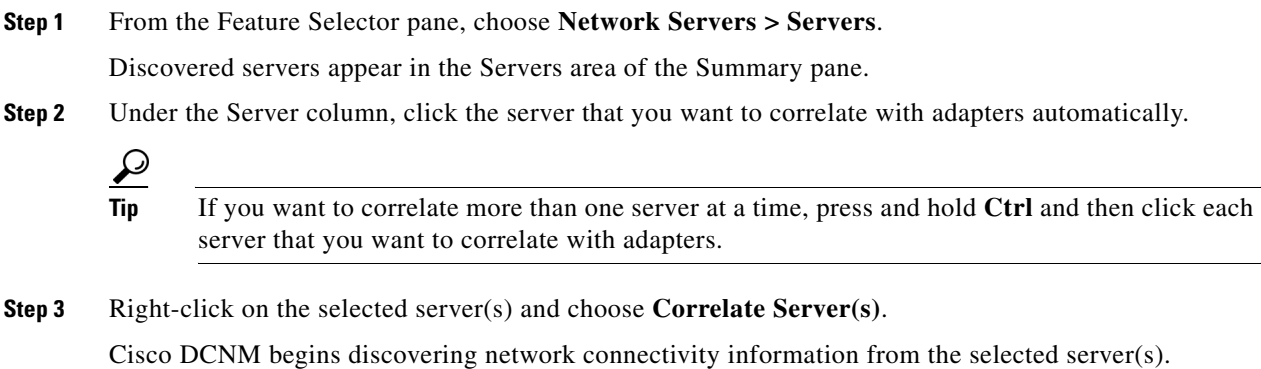

After discovery completes, the Connected Switches column shows any additional connections correlated to the server. The local topology shown to the right of the selected server is also updated to show any connections correlated with the server.

## <span id="page-8-1"></span>**Binding Adapters to a Server Manually**

Cisco DCNM allows you to associate HBA network adapters that it has detected to a discovered server. This process does not depend upon Cisco DCNM being able to log into the server and retrieve information from it.

The connection between a managed device and the server can be displayed on the topology map after you have successfully bound the adapter to a server.

#### **BEFORE YOU BEGIN**

Cisco DCNM must have discovered one or more HBA network adapters.

Cisco DCNM must be able to reach the server to which you want to bind the adapter, either by IP address or DNS name.

 $\mathbf I$ 

#### **DETAILED STEPS**

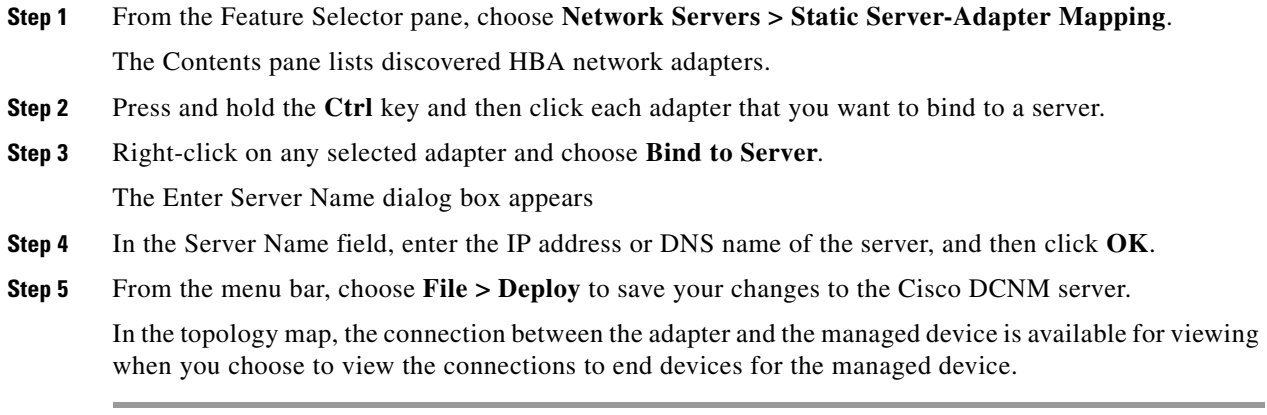

## <span id="page-9-1"></span>**Unbinding an Adapter from a Server**

You can remove a server-adapter binding that you have created. This process does not depend upon Cisco DCNM being able to log into the server and retrieve information from it.

#### **BEFORE YOU BEGIN**

The server-adapter binding that you want to remove must exist in Cisco DCNM.

#### **DETAILED STEPS**

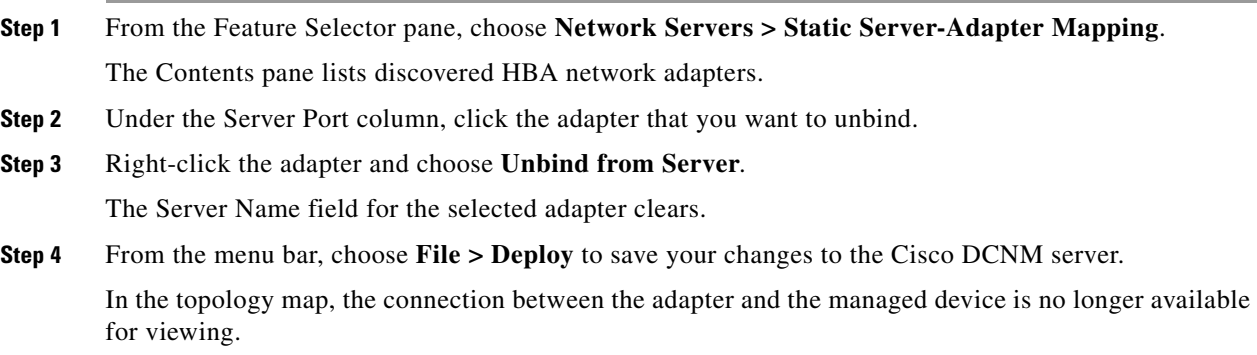

# <span id="page-9-0"></span>**Viewing Server Connectivity Information**

You can view connectivity information for the Cisco DCNM server.

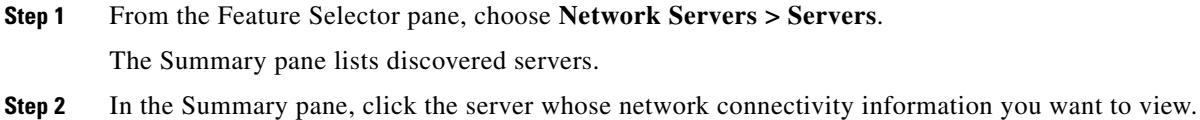

The local topology for the server appears to the right of the Summary pane.

**Step 3** (Optional) If you want to view Ethernet network or storage area network connectivity for the server, on the Server Details tab, expand the **LAN Connectivity** or **SAN Connectivity** section, as needed.

# <span id="page-10-0"></span>**Field Descriptions for Network Servers**

This section includes the following field descriptions for the Network Servers feature:

- **•** [Field Descriptions for Servers, page 9-11](#page-10-1)
- **•** [Servers Summary Pane, page 9-11](#page-10-2)
- **•** [Field Descriptions for Server Credentials, page 9-13](#page-12-0)

## <span id="page-10-1"></span>**Field Descriptions for Servers**

This section includes the following field descriptions:

- **•** [Servers Summary Pane, page 9-11](#page-10-2)
- **•** [Server: Server Details: LAN Connectivity Section, page 9-12](#page-11-0)
- **•** [Server: Server Details: LAN Connectivity Section, page 9-12](#page-11-0)

### <span id="page-10-2"></span>**Servers Summary Pane**

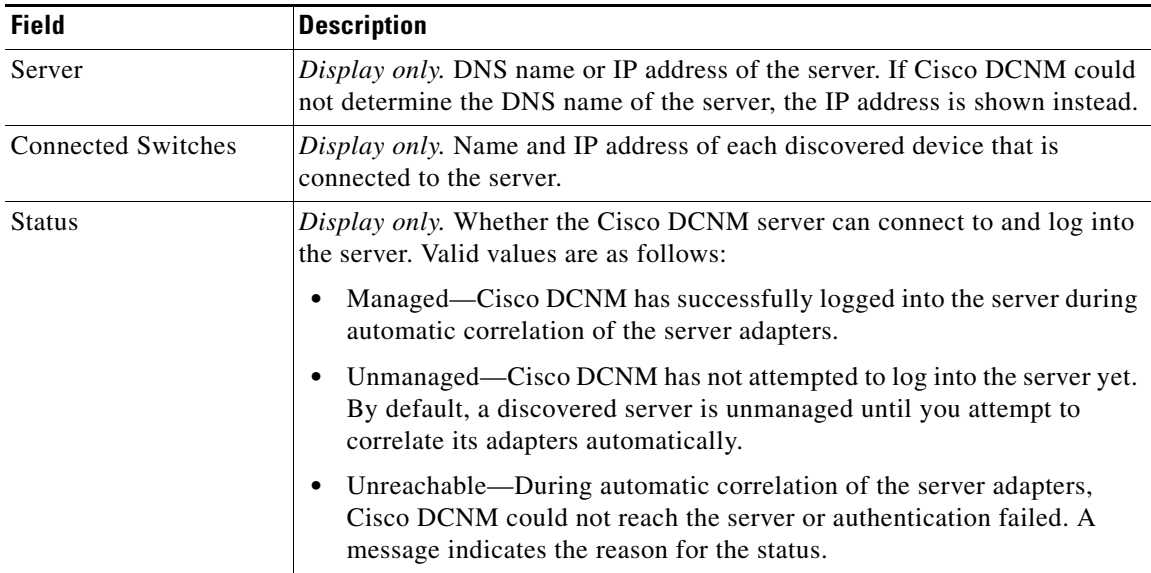

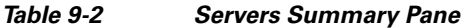

Г

## <span id="page-11-0"></span>**Server: Server Details: LAN Connectivity Section**

### *Table 9-3 Server: Server Details: LAN Connectivity Section*

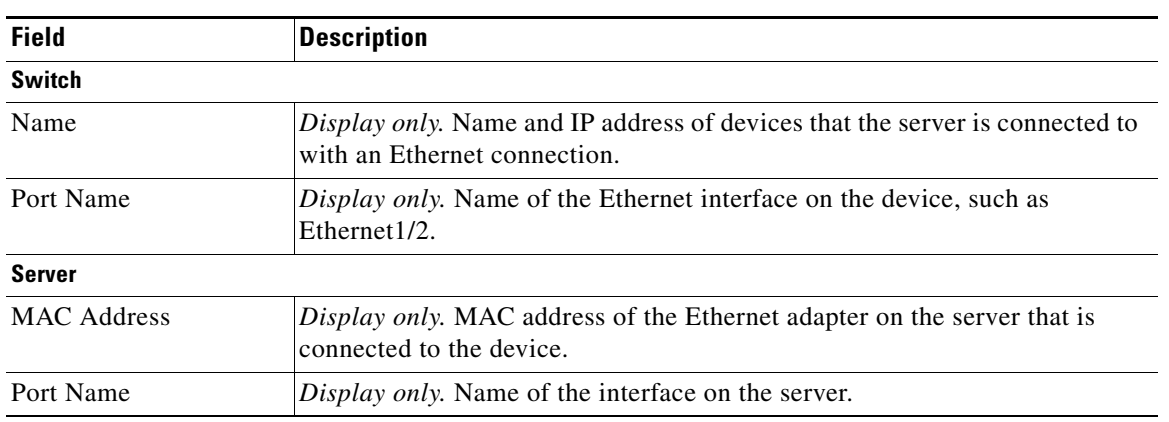

## **Server: Server Details: SAN Connectivity Section**

### *Table 9-4 Server: Server Details: SAN Connectivity Section*

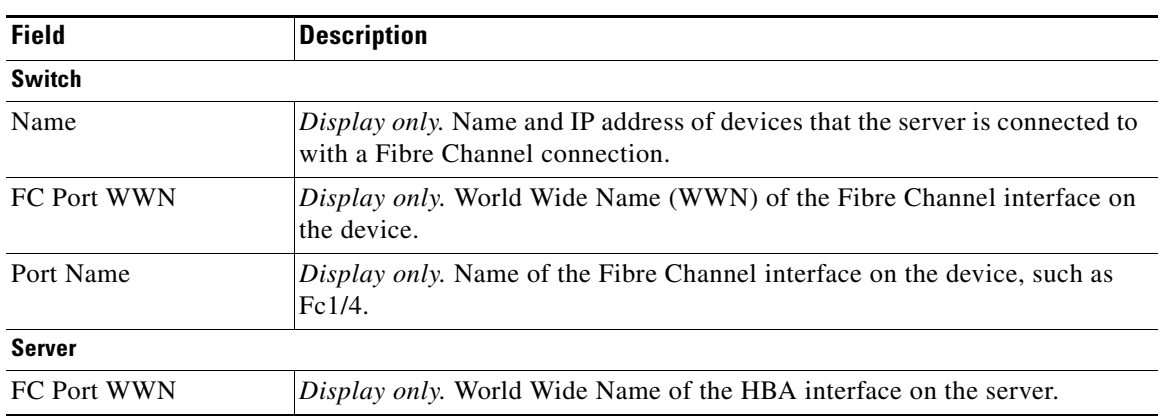

# **Field Descriptions for Static Server-Adapter Mapping**

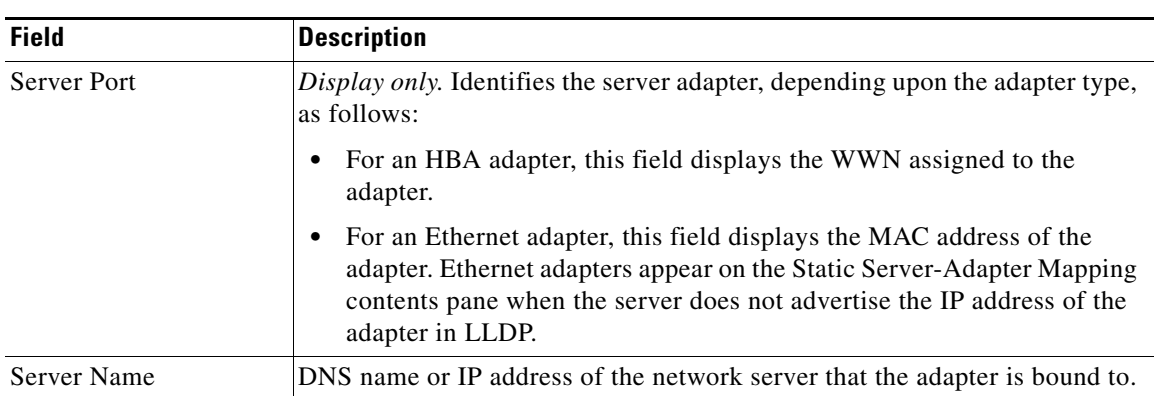

### *Table 9-5 Static Server-Adapter Mapping Contents Pane*

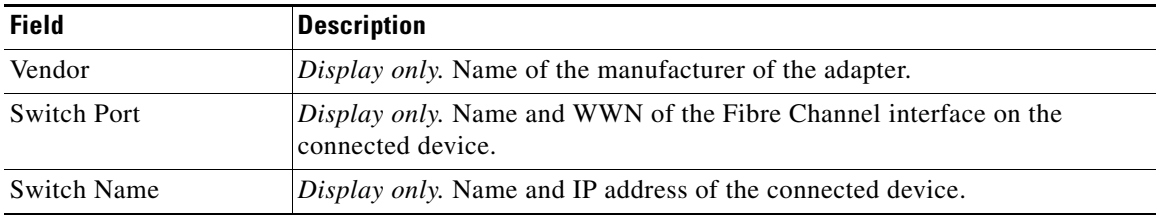

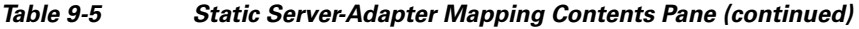

# <span id="page-12-0"></span>**Field Descriptions for Server Credentials**

#### *Table 9-6 Server Credentials Content Pane*

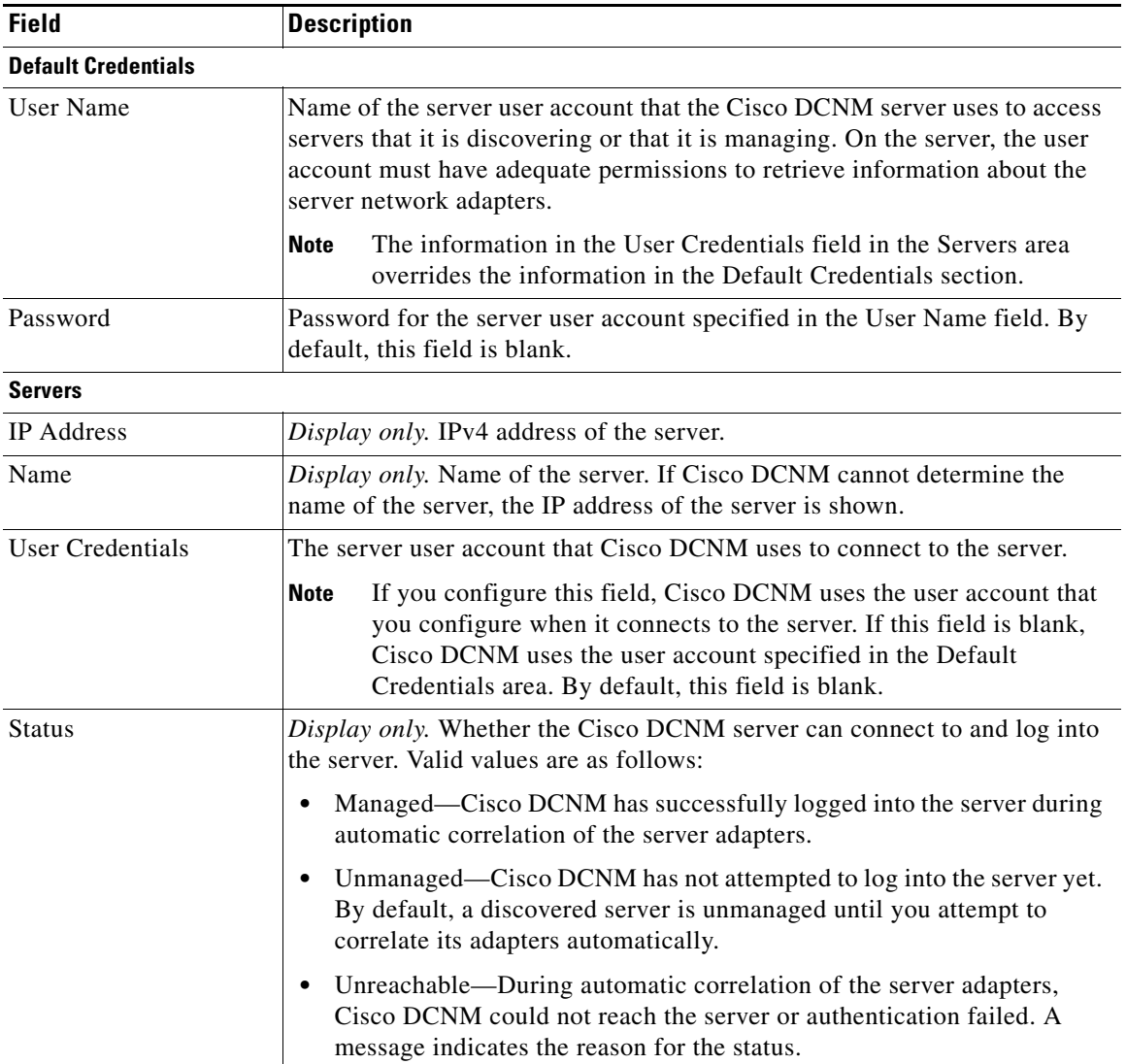

# <span id="page-13-0"></span>**Additional References**

For additional information related to administering Network Servers, see the following sections:

- **•** [Related Documents, page 9-14](#page-13-2)
- **•** [Standards, page 9-14](#page-13-3)

## <span id="page-13-2"></span>**Related Documents**

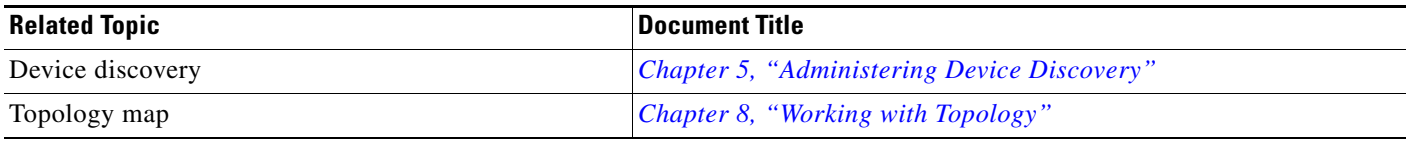

## <span id="page-13-3"></span>**Standards**

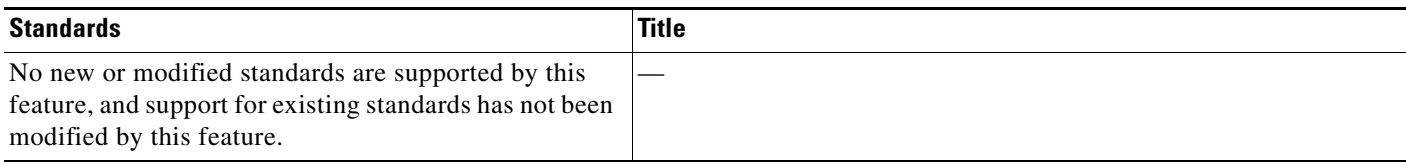

# <span id="page-13-1"></span>**Feature History for Network Servers**

[Table 9-7](#page-13-4) lists the release history for this feature.

#### <span id="page-13-4"></span>*Table 9-7 Feature History for Network Servers*

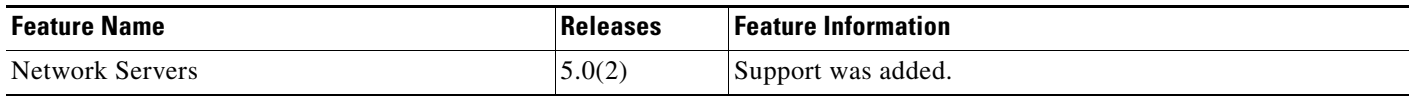